# **4-Quadrant solution (Gümmenen automatic ticket machine used in this example)**

**1. On the start screen, the 4-quadrant solution can be selected by pressing hidden buttons (in the top right-hand corner next to the BLS logo or in the bottom left-hand corner next to the Info button).**

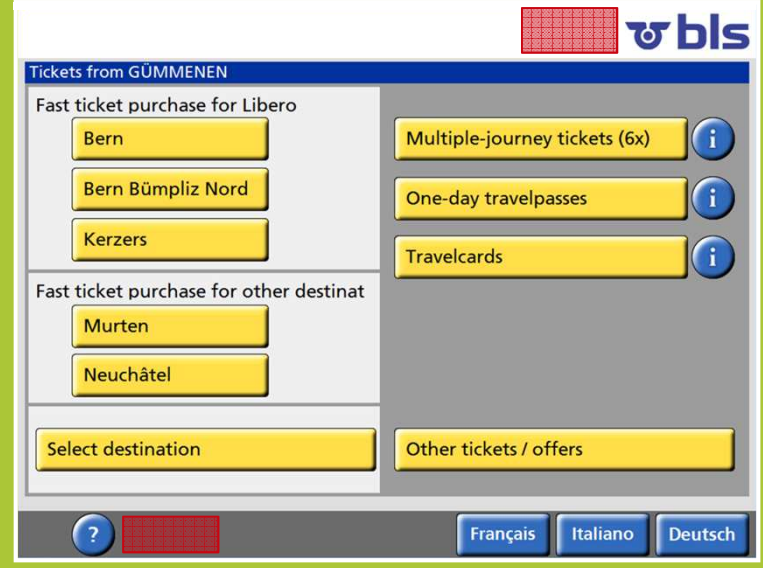

### **2. Enlarge view of favourite tickets by pressing the hidden button**

#### 2.1 top right (concessionary fares)

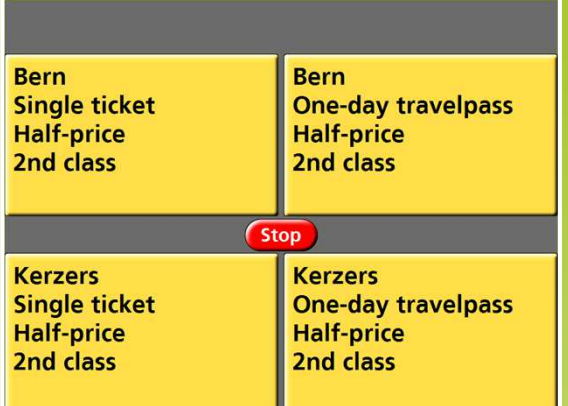

#### **Bern Bern Single ticket One-day travelpass Adults Adults** 2nd class 2nd class **Stop Kerzers Kerzers One-day travelpass Single ticket Adults Adults** 2nd class 2nd class

2.2 bottom left (adult fares)

## **3. Enlarged view for payment**

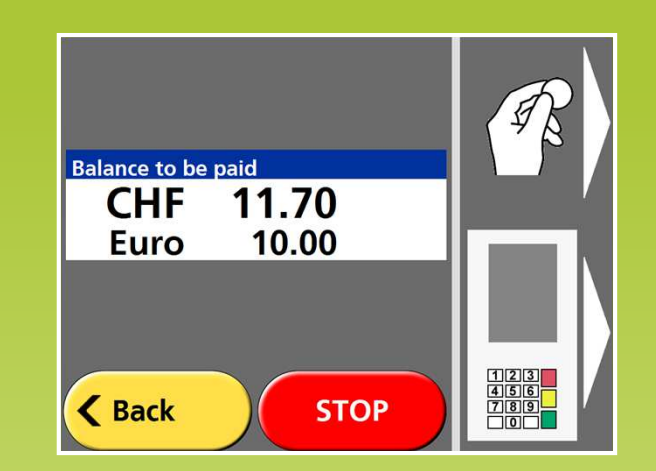